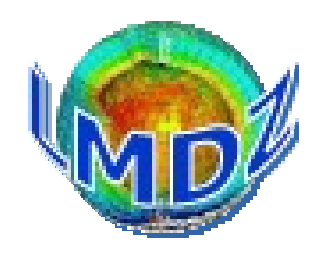

#### Preparatory session  $3/12/2020$

Goal : have LMDZ compiled and running on your personal worstation and look at results

GoToMeeting link : [https://www.gotomeet.me/EMC3\\_LMDZ/préparation-formation-lmdz](https://www.gotomeet.me/EMC3_LMDZ/pr%C3%A9paration-formation-lmdz)

Information link : <https://lmdz.lmd.jussieu.fr/utilisateurs/formation/2020>

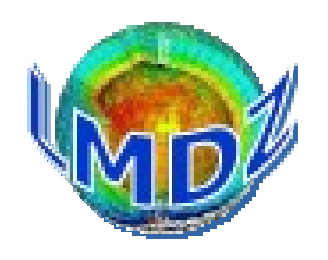

Pre-requisites :

Personal computer (or account) with Linux OS - native or virtual machine - (other OS will be challenging) and following utilities :

- wget
- tar
- gzip
- make
- fortran compiler (preferably gfortran)
- gcc
- some netcdf file visualisation program (ferret, grads, ncview, ...)

#### tmate helpful as well

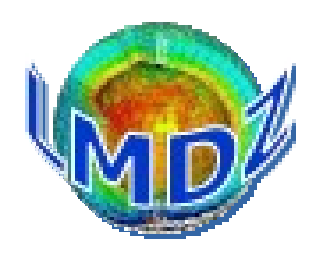

Pre-requisites met ?

Install the model using the script that lives here : [https://www.lmd.jussieu.fr/~lmdz/pub/install\\_lmdz.sh](https://www.lmd.jussieu.fr/~lmdz/pub/install_lmdz.sh)

On your computer :

```
bash$ wget http://www.lmd.jussieu.fr/~lmdz/pub/install_lmdz.sh
bash$ chmod +x install_lmdz.sh
bash$ ./install_lmdz.sh
```
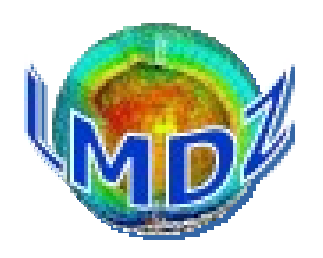

Success ? : You should see the following text on your terminal

in abort\_gcm Stopping in leapfrog Reason = Simulation finished Everything is cool ########################################################## Simulation finished in ……………

#### Results will be in

./LMDZTrunk/modipsl/modeles/LMDZ/BENCH32x32x39

where you can open and visualize the history files hist\*.nc with your favorite NetCDF viewer

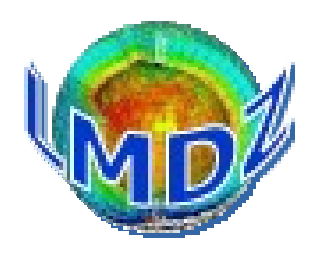

#### Failure ? :

We are here to help :

- during the session, GoToMeeting chat
- slack channel #formation-2020 on LMDZ slackspace : invite : [https://join.slack.com/t/lmdz/shared\\_invite/zt-jyc2tgjk-EK8U2DnSk7HVJM3yDeeLbA](https://join.slack.com/t/lmdz/shared_invite/zt-jyc2tgjk-EK8U2DnSk7HVJM3yDeeLbA)
- Imdz-users mailing list :

<https://listes.ipsl.fr/sympa/info/lmdz-users>

• LMDZ sites :

<https://lmdz.lmd.jussieu.fr/> <https://lmdz.lmd.jussieu.fr/LMDZPedia>